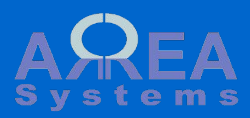

# **Review of installation settings**

· Tutorial D Shift Overview of main initialization and settings

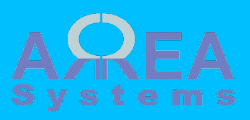

# EK management tools 8.7.10 Choose language Choose language Verify requirements English  $\;$ Set up database Save any continue Install site Configure site Install EK modules Install optional modules Apply theme

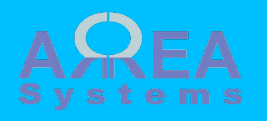

Once profile installation and database are installed, you will be redirected to main administration control panel

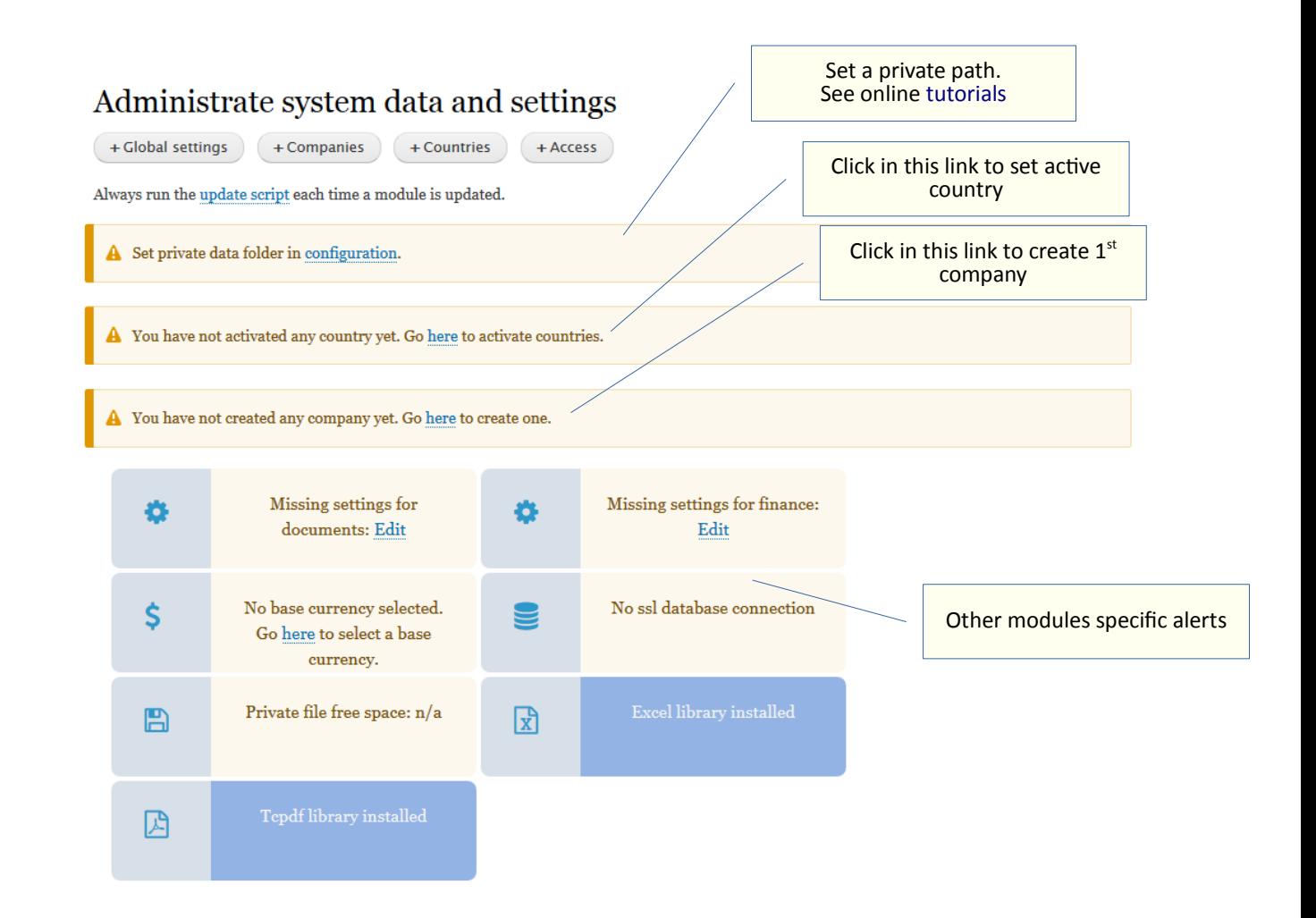

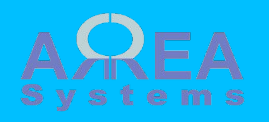

1) Activate countries of operation

2) Create a company

3) Define companies and countries access by user

### List and edit countries

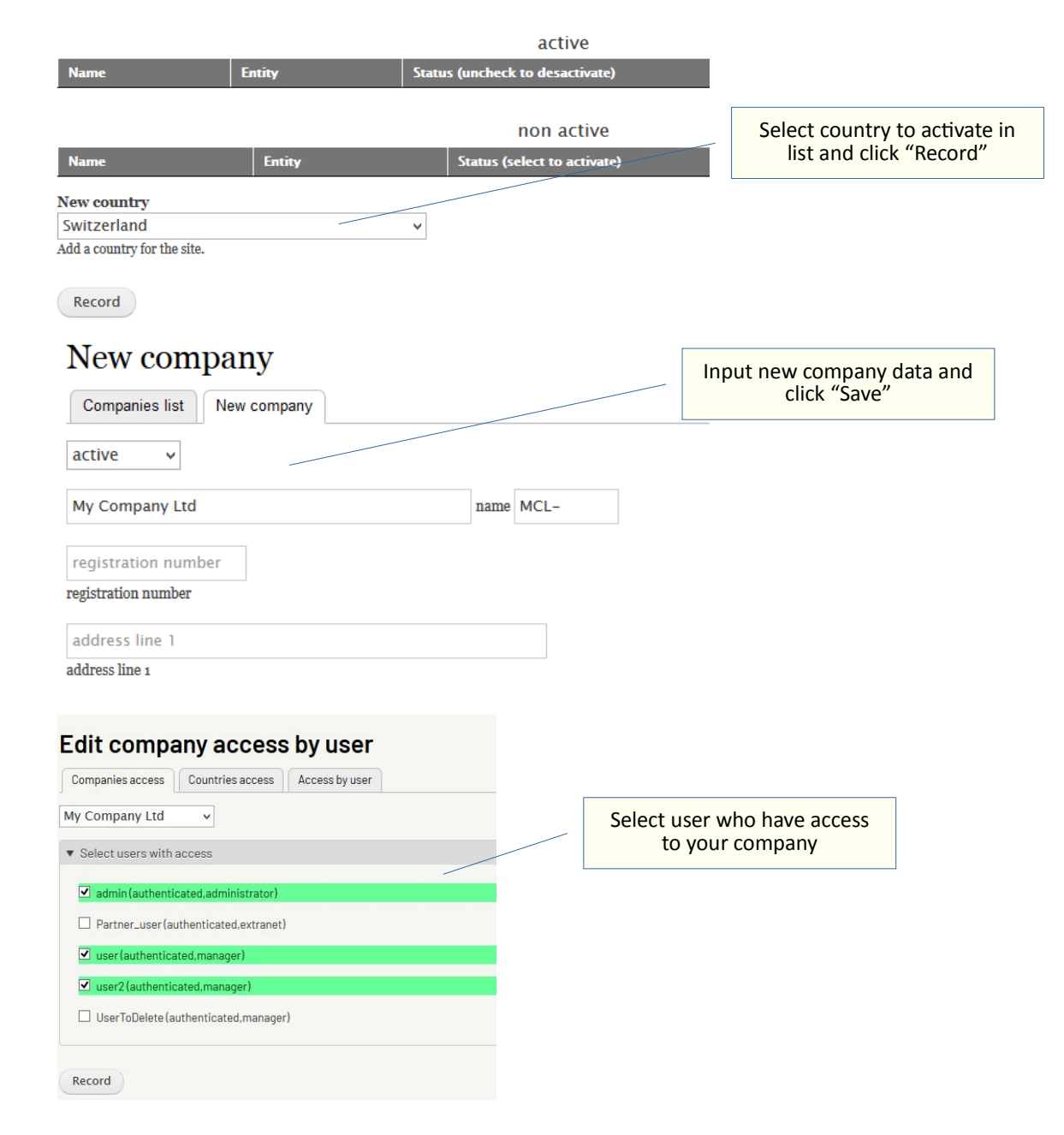

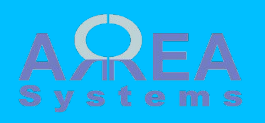

### 4) Record clients and suppliers data

5) Create the journal accounts as needed (basic structure is already recorded. Finance module only. For more details go to 'accounts-setupbasic' ref. manual)

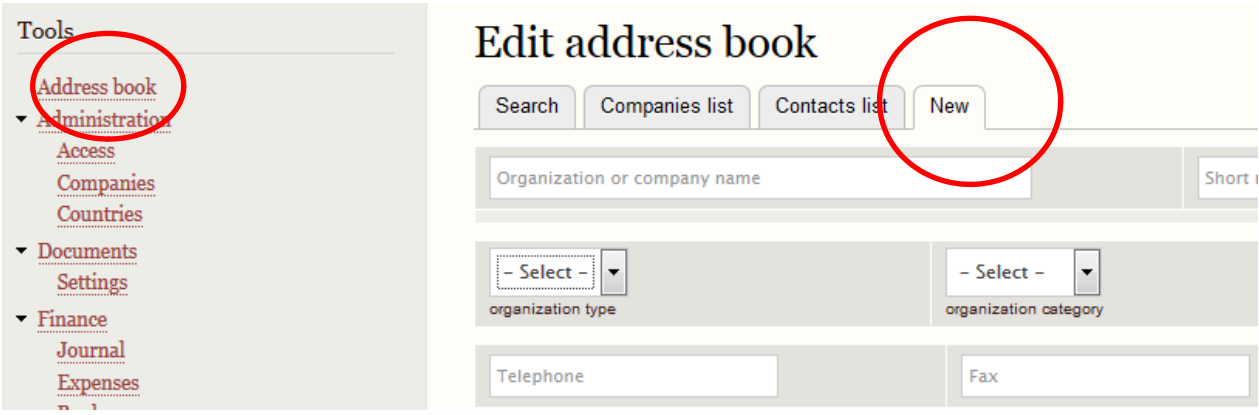

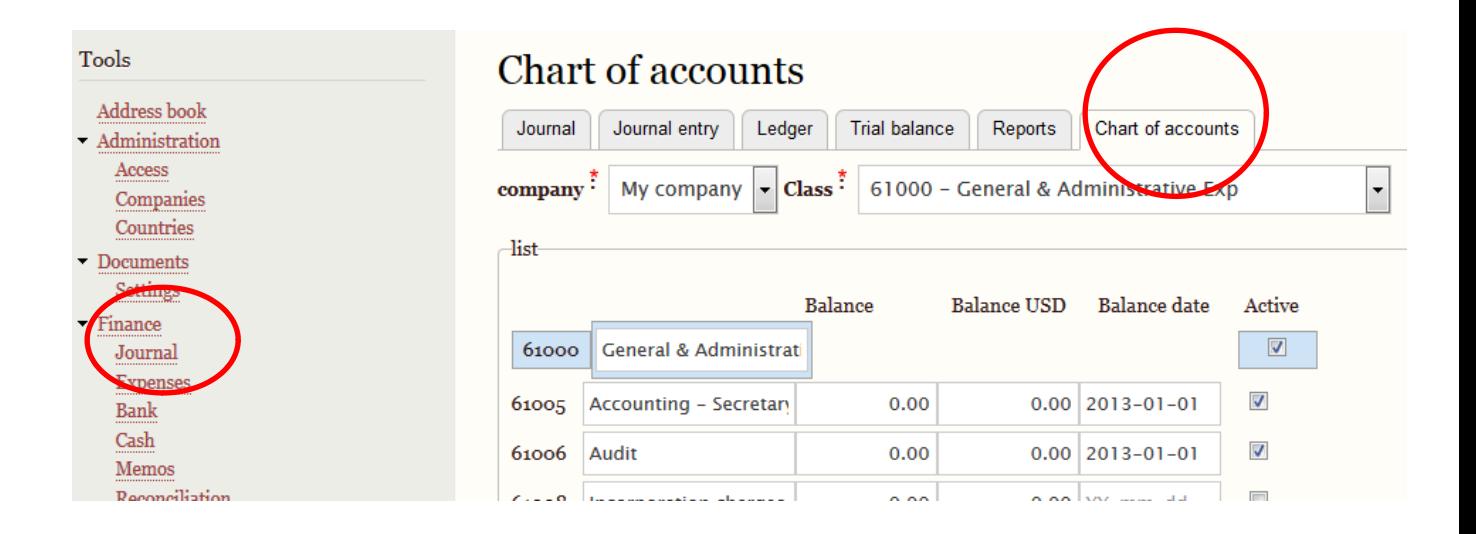

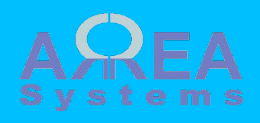

### 6) Define base currency (Finance module only.)

Edit finance settings Tools Address book **Base currency** - Administration US dollar  $\vert$  – Access Companies rate 1 Countries authorizeMemo\* Documents  $yes$  -**Settings** Request authorization for personal memos - Finance Journal Expenses Record Bank  $Cash$  $Memos$ Reconciliation Report & bu Settings

7) Select active currencies (multi currencies settings; Finance module only.)

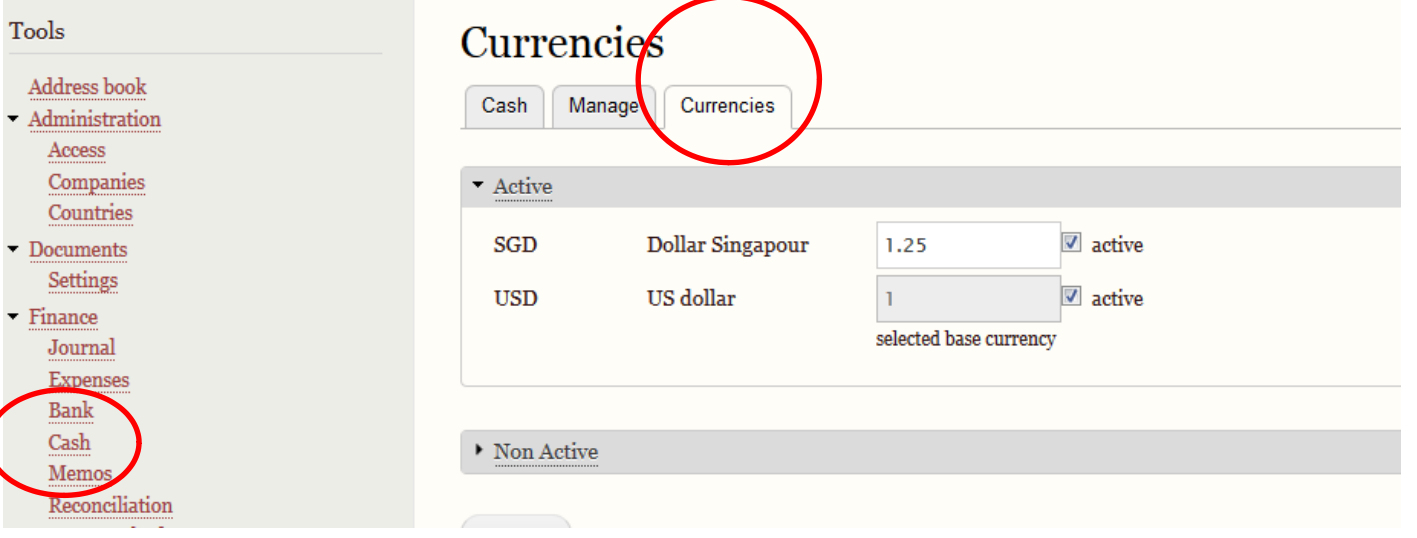

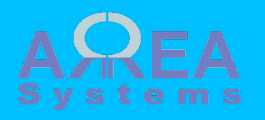

8) Record bank reference as needed (Finance module only)

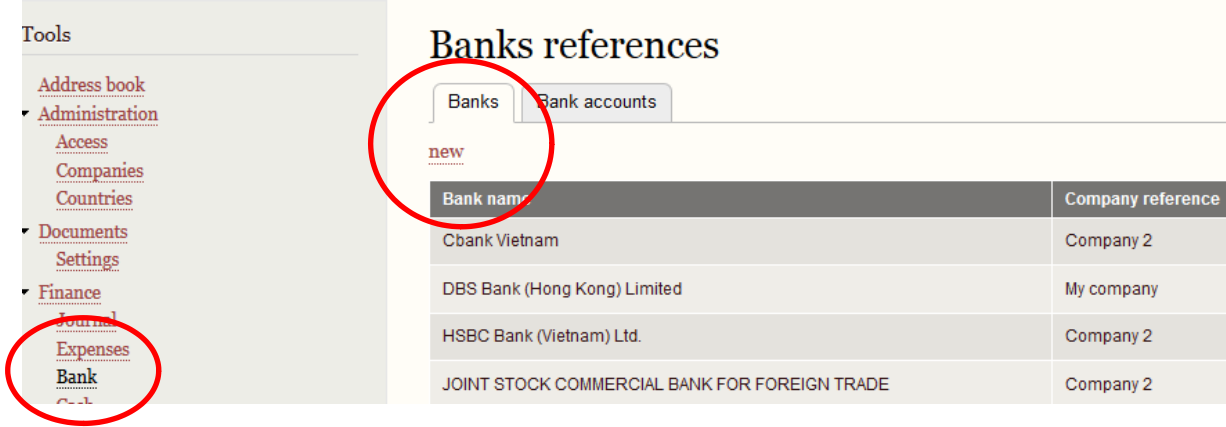

### Manage bank references

select another bank or view list

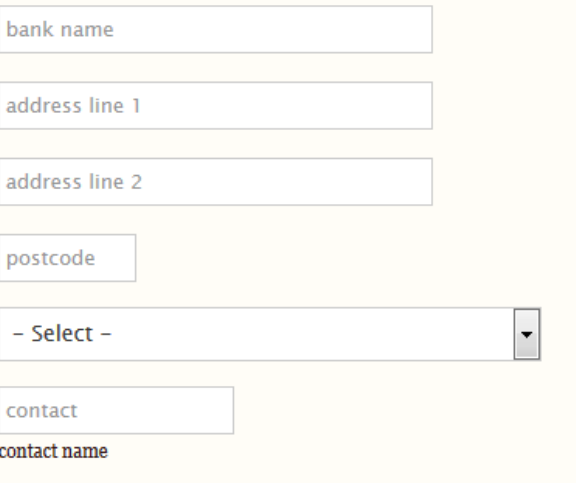

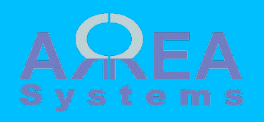

9) Record bank accounts as needed (finance module only)

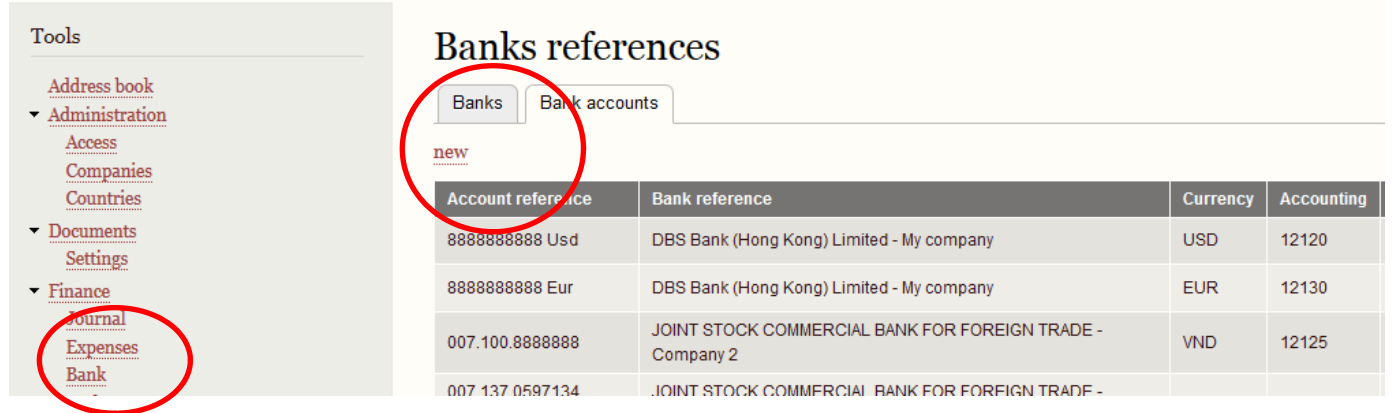

## Manage bank accounts

select another account or view list

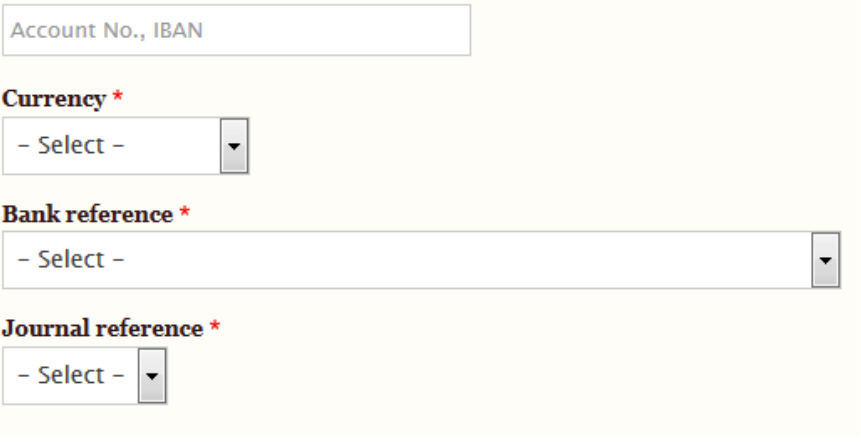

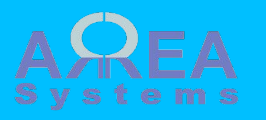

10) Record products and services as needed

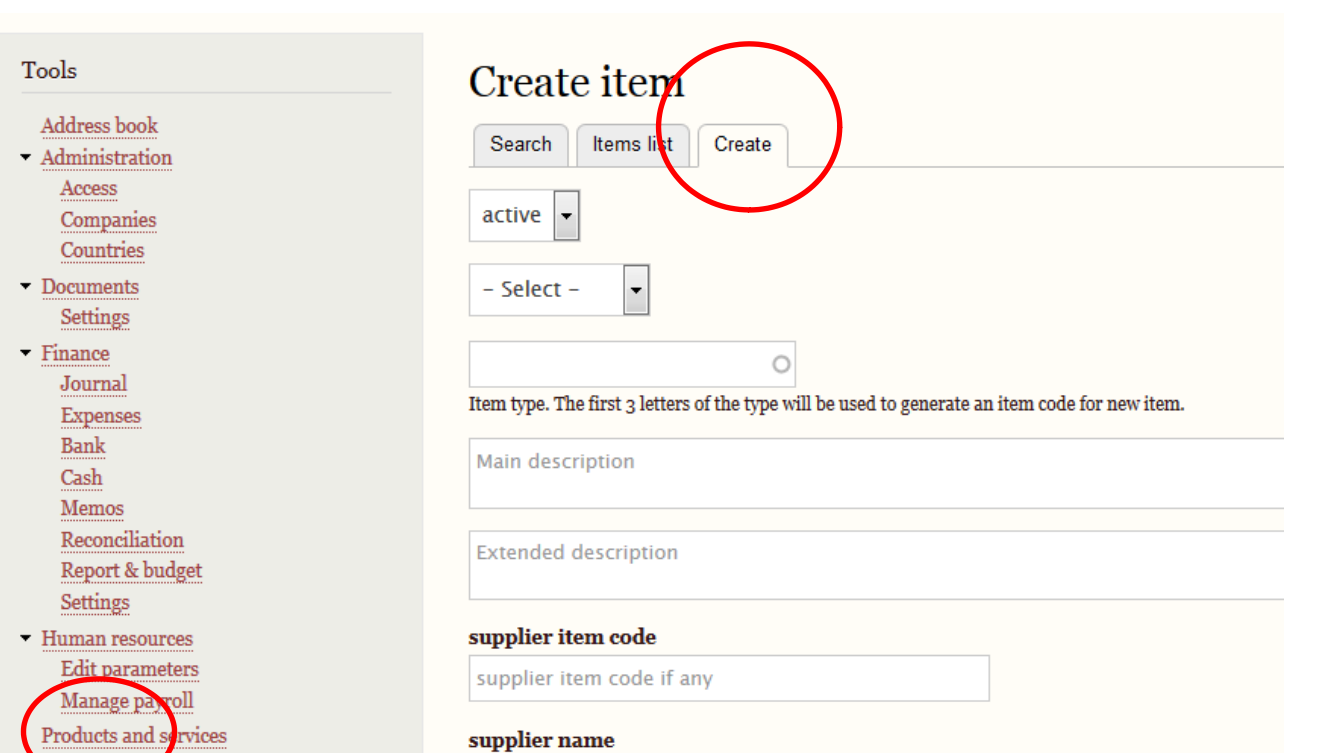

 $\Box$ 

Products and sorvices

 $\blacktriangledown$ 

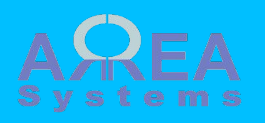

### $\overline{11}$ ) Payroll parameters

12) Create employees categories first

### Parameters

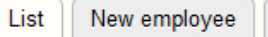

Categories Main parameters

Allowances

Organization Accounts Manage payslips

**Edit categories** New employee List Categories Main parameters Allowances Organization Accounts Manage payslips company\* My company  $\vert \mathbf{v} \vert$ 

Input the description name for each category used. For each category you can define specific parameters in Allowances

#### Category a

**Blue Team** 

#### **Category b**

**Red Team** 

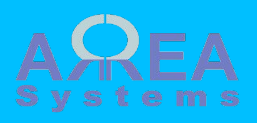

### 13) Create working locations

### 14) Create working services

# 15) Define / upload ranks file

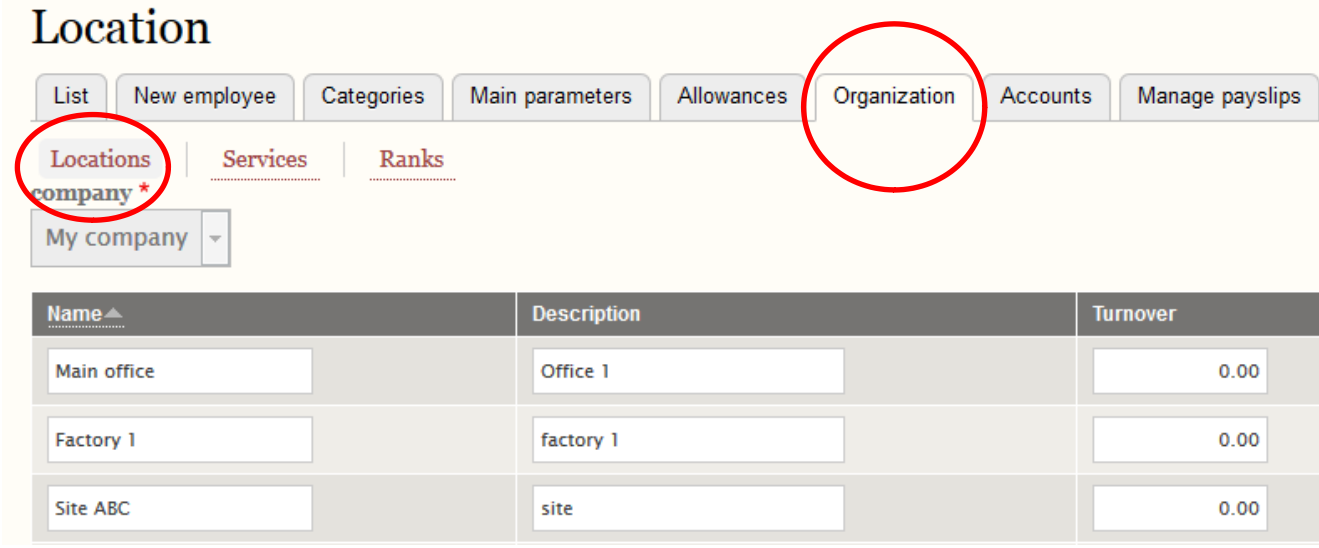

### **Services**

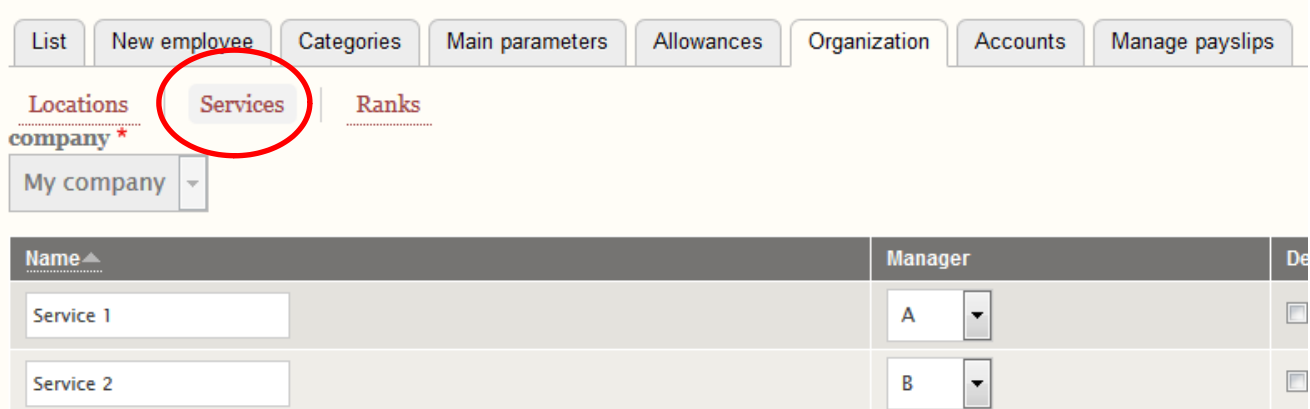

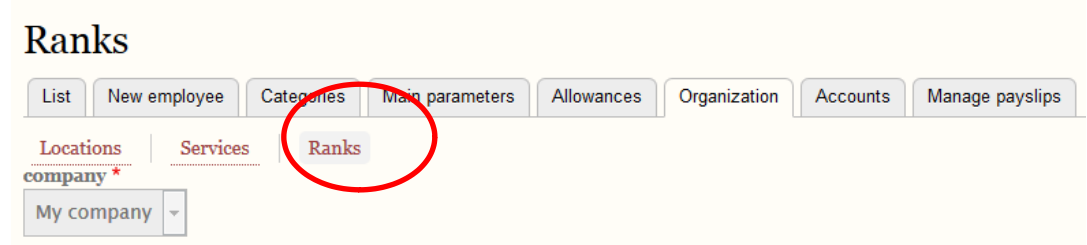

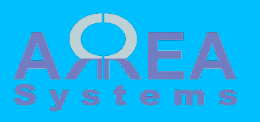

Ex. Of ranks file

structure and the contract of the contract of the contract of  $\odot$  and  $\odot$ 1 General manager, 2 Executive, 3 Clerk,

> @SALES, 1 Manager, 2 Secretary,

@ENGINEER, 1 Senior Engineer, 2 Junior Engineer,

### Save the structure in a text file (I.e. myfile.txt) and upload it.

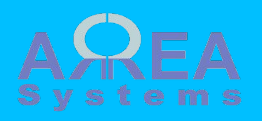

### 16) Input payroll global parameters

17) Input allowances per defined category

Fixed allowances

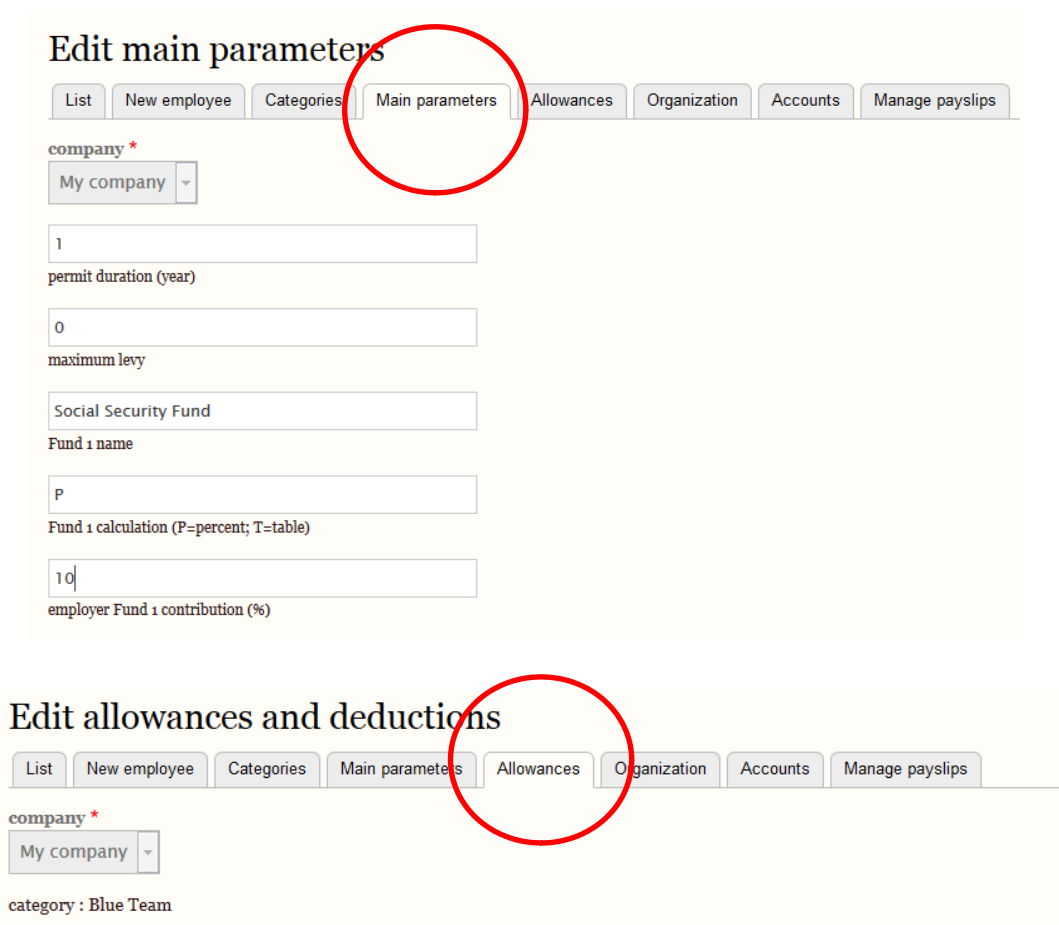

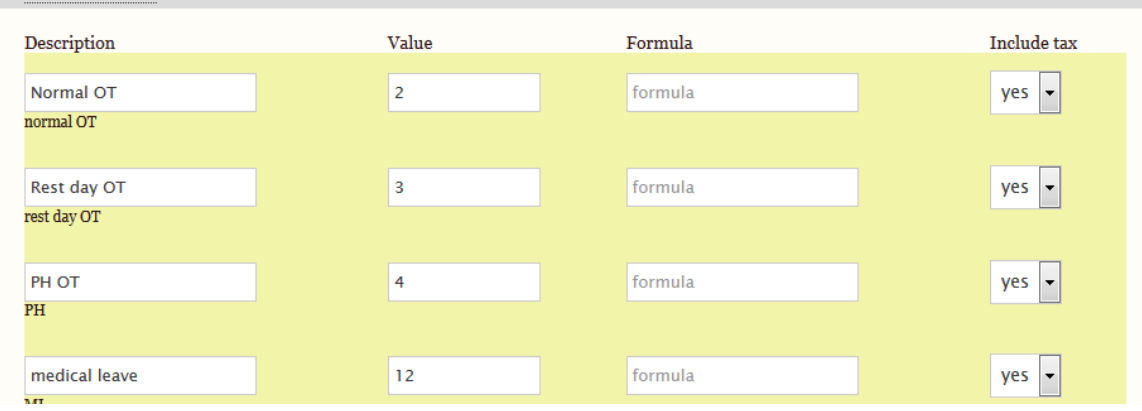

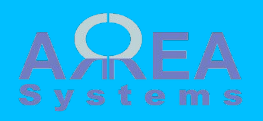

18) Allocate journal accounts per allowance type (finance module only. Ref. to journal for accounts available)

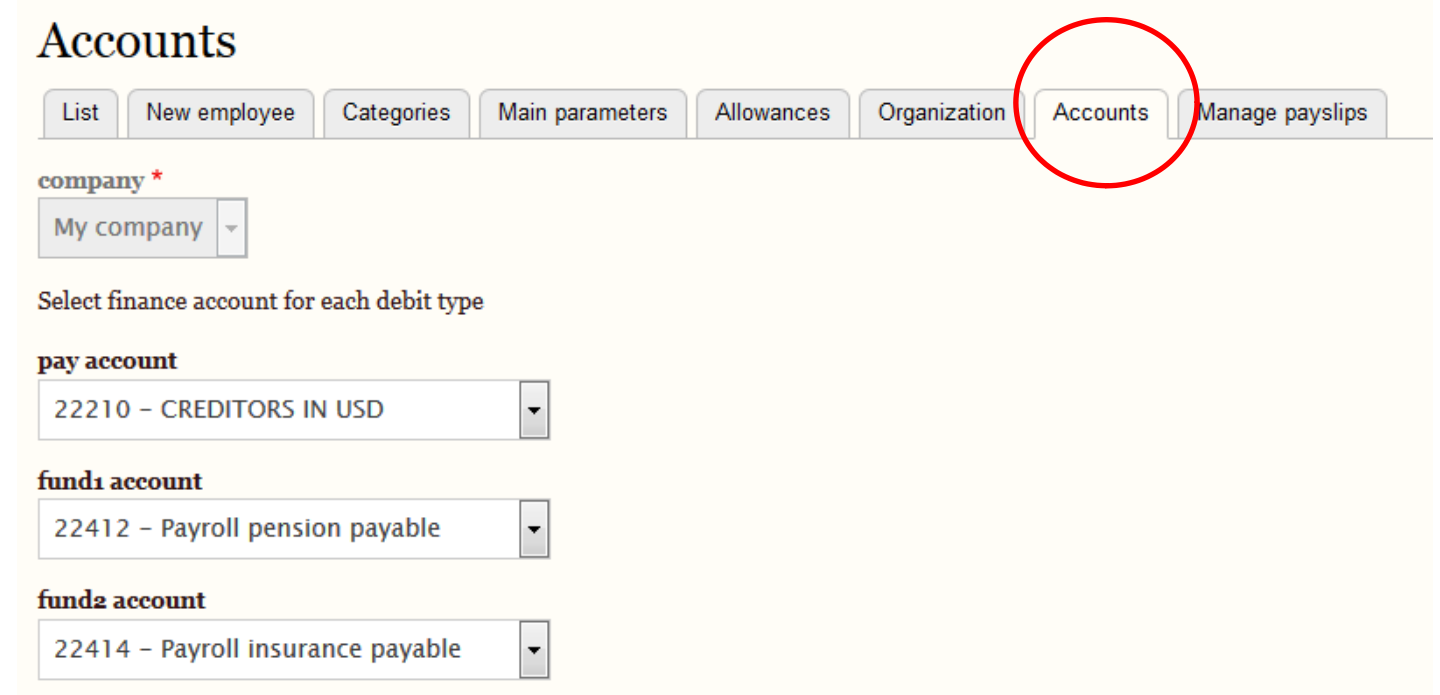

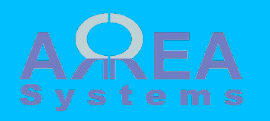

19) How to setup cron tasks for server adminitrator?

This cron job will do the scheduled checks and emails used by various modules.

The system uses the cron key generated by Drupal cron.

The key can be retreived from /admin/config/system/cron

To run cron from outside the site, go to http://localhost/Drupal/drupal8/d8\_beta12/cron/LdZkrKXJDDBqeTbBDwaZejLFiHbwK7fNXz4Y5sqRyhHsAj\_p68Ac8Nvkh5s -

To setup cron on the server, point the cron job command to the url :

<PROTOCOL> ://< SERVER ADDRESS > /admin/cron/task/ < DRUPAL KEY >

The system will check on :

- project status
- project tasks
- purchase tasks
- sales status
- sales tasks

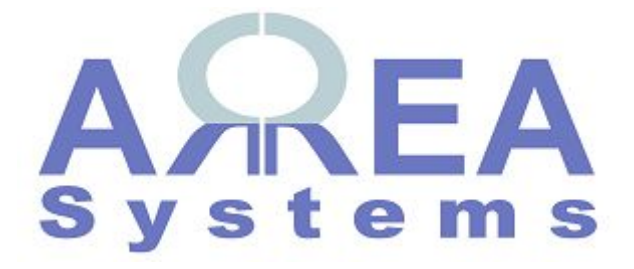

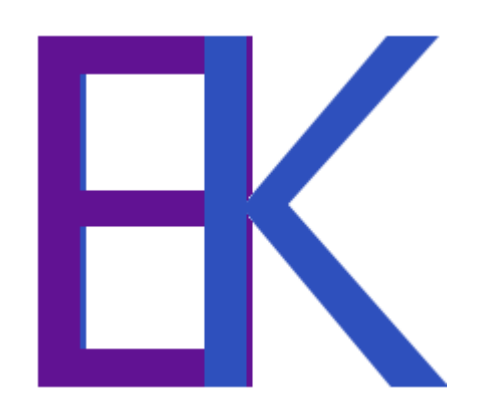